# FairMQ application example Radoslaw Karabowicz, GSI

### ALFA Framework

- FairMQ is developed as a part of a larger project, the ALFA framework.
- ALFA is developed in a collaboration between the FairRoot Group, experiments at FAIR and ALICE.
- The data-flow based model is grounded on the Message Queues based multi-processing (FairMQ).
- Provides configuration, process management and monitoring tools.
- Provides unified access to configuration parameters and databases.

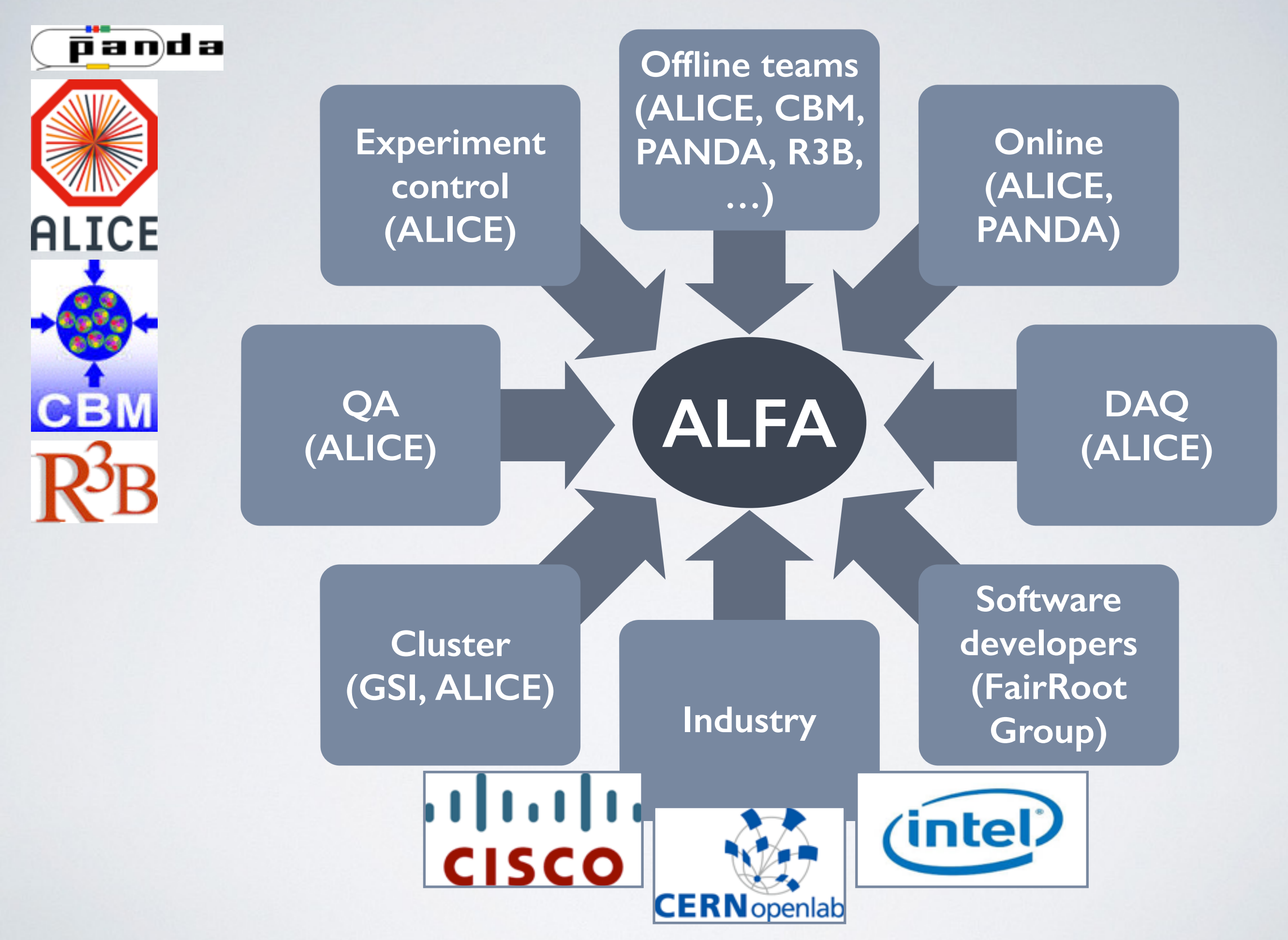

### What is FairMQ?

• A data transport framework to organize processing tasks in topologies, consisting of independent processes (Devices), communication via asynchronous message queues over network or inter-process channels.

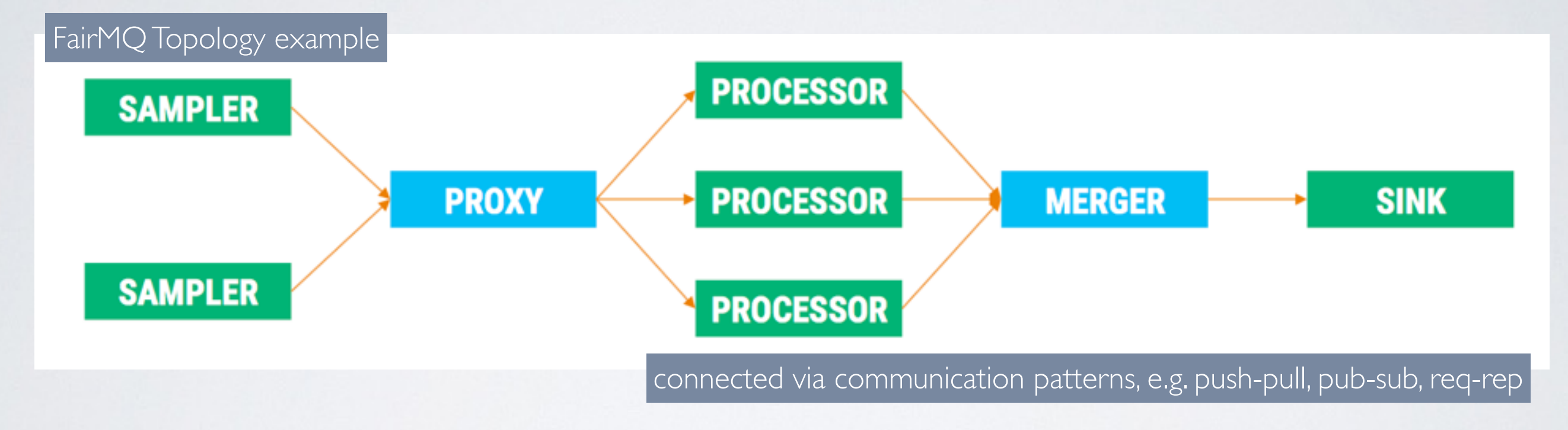

- Ready to use devices are available for common scenarios.
- User-defined devices can be implemented by inheriting from FairMQDevice class.

# What is FairMQ?

- Defines workflow for the process.
- Promotes separation of concerns to increase maintainability and reduce coupling: simple, single responsibility devices.
- Keeps the user and transport code separate, allowing them to evolve independently: abstract transport interface, user task separation.
- Simplifies and unifies handling of the transport details: socket settings, polling, termination, access to communication patterns.
- Takes care of the device state (change, query), termination, command interface, device configuration, logging.

#### motivation behind MQ/example9

- provide simple example to show how to switch from single core to multicore pipeline processing;
- show how to use generic MQ tools;
- show how to send and receive FairRoot data;
- show how to execute the FairRoot tasks;

<https://github.com/FairRootGroup/FairRoot/tree/dev>

# /examples/MQ/9-PixelDetector

- 3 stations with 4 rectangular sensor each:
	- · size: 5x 5cm<sup>2</sup>, inner hole: 1x1cm<sup>2</sup>, at  $z \neq$  / 5cm;
	- · size: 10x10cm<sup>2</sup>/inner hole: 1x1cm<sup>2</sup>, at  $z = 10$ cm;
	- size: 20x20cm<sup>2</sup>/inner/hole: 2x2cm<sup>2</sup>, at  $z = 20$ cm;
- each sensor divided into pixels (0.01x0.01cm2 ), that are grouped into FE modules (110 pixels x 116 pixels)

FEs numbering on one sensor

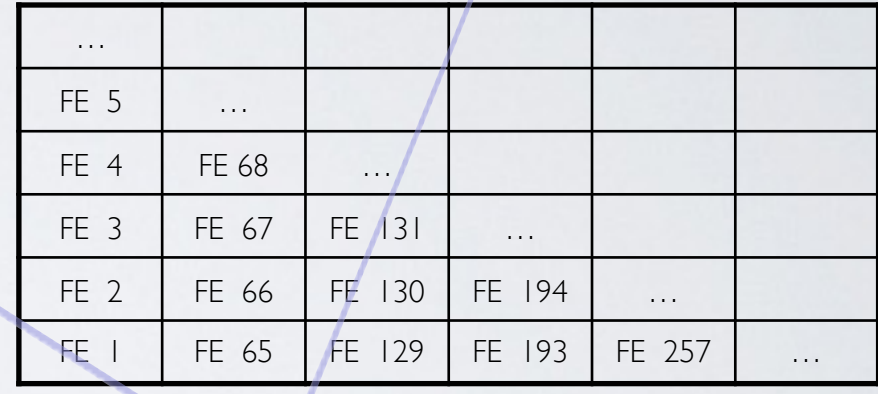

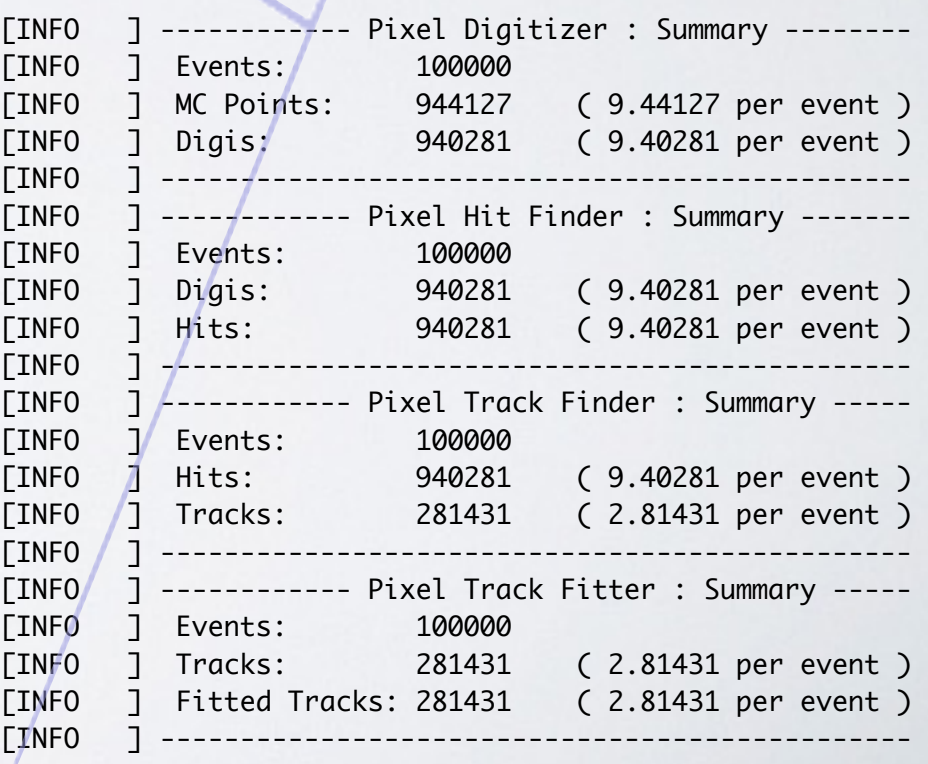

#### data classes, tasks and macros

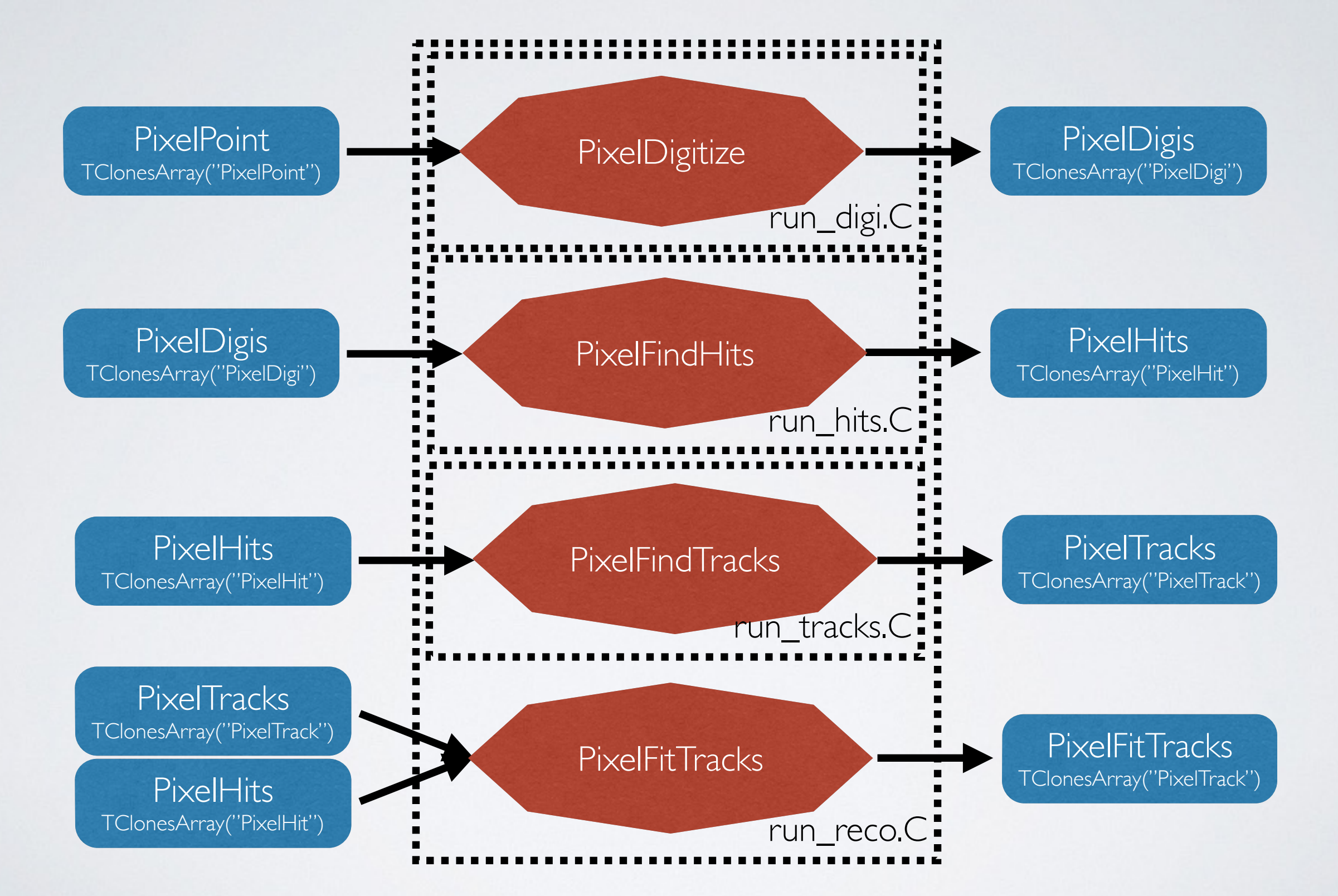

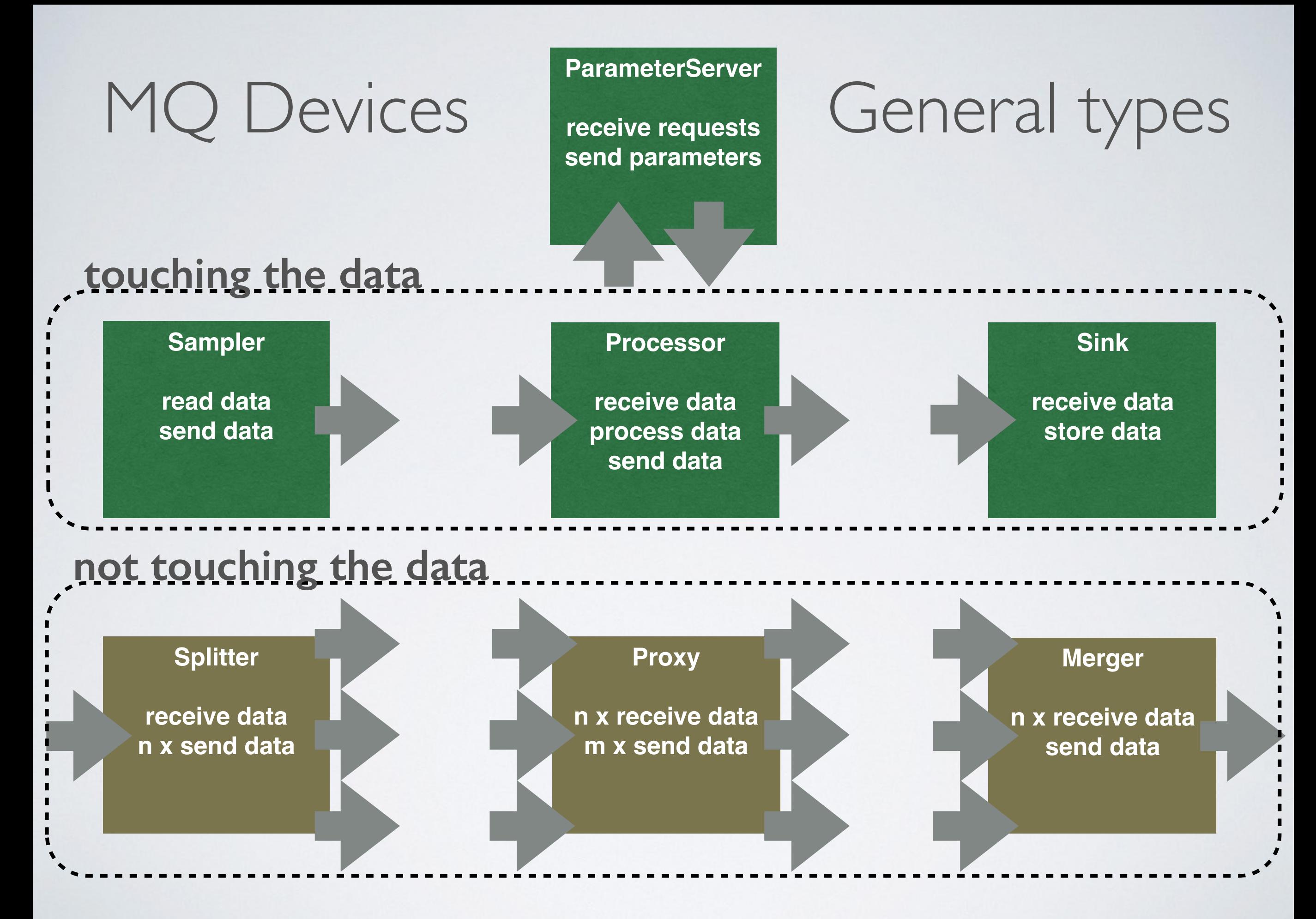

### MQ concepts

- FairMQParts multi-part message that is sent between devices;
- **TMessage** a ROOT wrapper for any TObject that can be added to FairMQParts (another options: binary, protobuf, boost);

# MQ Devices for FairRoot data processing

- FairMQEx9Sampler reads data branch names specified by AddInputBranchName(string) from the input file(s) set by AddInputFileName(string);
- **• template <typename T>**

FairMQEx9TaskProcessor runs a task of class T. The class T needs to have the following functions: void GetParList (TList\* parList); void InitMQ (TList\* parList); void ExecMQ (TList\* inputList, TList\* outputList);

• FairMQEx9FileSink creates output file set by SetOutputFileName(string) and tree, with the branches specified by AddOutputBranch(string className, string branchName). Currently only two classes (FairEventHeader and TClonesArray) are allowed: fileSink.AddOutputBranch("FairEventHeader","EventHeader."); fileSink.AddOutputBranch("TClonesArray(anyclassname)","branchname");

• ParameterMQServer creates instance of the FairRuntimeDb, which reads the parameters from ROOT or ASCII files.

# FairMQEx9Sampler

• InitTask(): creates FairFileSource\* fSource with the provided input file names and activates all the needed branches (getting TObject\*) in the fSource;

• Run(): calls fSource->ReadEvent(): each requested TObject\* is wrapped in a TMessage and added to a multipart FairMQParts message; the result FairMQParts message is sent for each event;

# template<typename T> FairMQEx9TaskProcessor

- InitTask(): creates object fFairTask of class T, asks fFairTask to fill the TList of needed parameters (by calling fFairTask->GetParList()); creates empty input and output TLists;
- Run(): receives the FairMQParts message; runs through its parts to fill the input TList; if FairEventHeader object is found and the RunId changed, the new parameters are requested from the ParameterMQServer and the fFairTask is initialised with the new parameters (by calling fFairTask->InitMQ()); calls the ExecMQ function of the fFairTask; wraps all the TObjects in the output TList in the TMessages and adds them to the output FairMQParts; sends the result output FairMQParts

#### FairMQEx9FileSink

- InitTask(): creates output TFile and TTree; adds requested objects to the output TTree;
- Run(): receives the FairMQParts message; runs through its parts to set the branch addresses to the received objects; fills the output tree;

# Starting MQ devices

- MQ Devices are run by  $c++$  programs, compiled and stored in the bin folder of your build and install directories.
- Each MQ device has several settings that should be provided at startup:
	- transport protocol (zeromq, nanomsg);
	- verbosity (TRACE, DEBUG<sup>\*</sup>, INFO, NOLOG);
	- unique string ID;
	- connection type (push/pull,req/rep,pub/sub) and method (bind or connect), address and port, buffer sizes (all set in a config file, JSON or XML)
	- plus additional settings of the particular MQ device implementation.
- Example command to start program containing MQ device:
- ./FairMQEx9Sampler --transport zeromq --verbose INFO --id sampler1
- --mq-config ../share/fairbase/examples/MQ/9-PixelDetector/run/options/Pixel9MQConfig\_Multipart.json
- --file-name ../share/fairbase/examples/MQ/9-PixelDetector/macros/pixel\_TGeant3.digi.root
- --branch-name PixelDigis

# Topology

- Defined in the JSON or XML file (one may write parser of any config file);
- Contains list of devices that we need in order to analyse data;
- Specifies unique IDs of devices, connection types, addresses and ports, buffer sizes;
- Example view of the topology with 1 samplers, 3 processors, 1 files sink and parameter server:

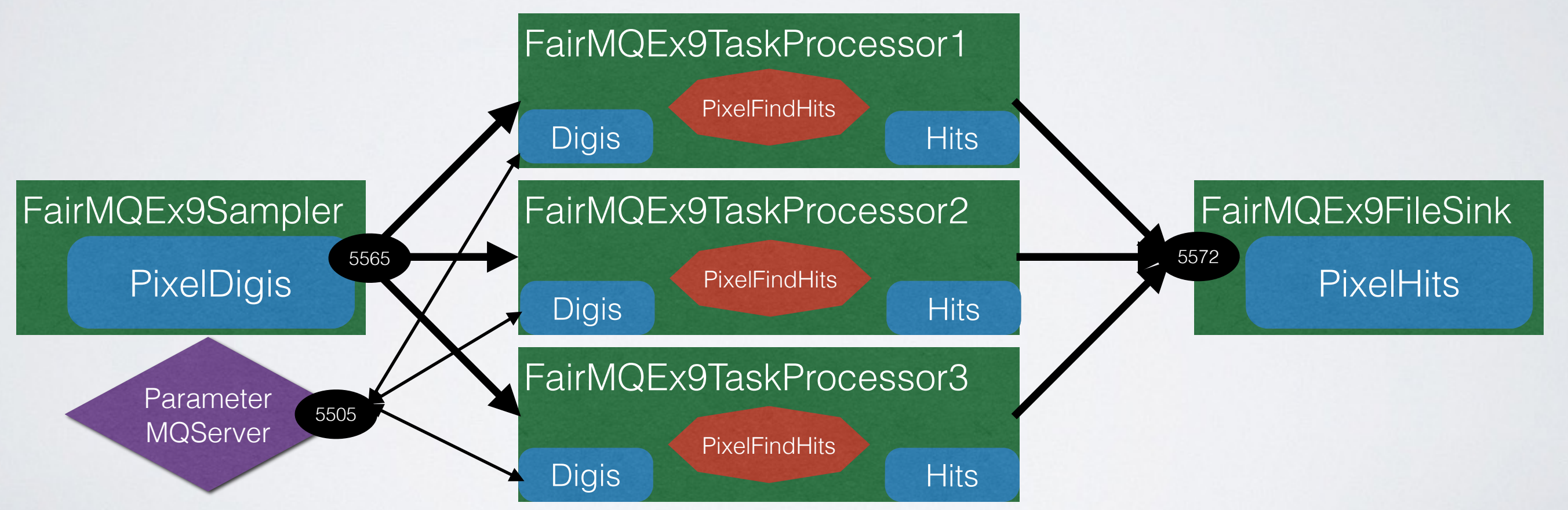

Several topologies provided in the 9-PixelDetector/run/options.

# Shell script

- Specifies program options that are not taken from the JSON file, or that are often changed;
- Starts all the programs from the topology at once
- Opens several xterm windows and starts one program per window;
- Example execution of the startFairMQEx9New.sh script results in:

• Several configurable shell script provided in the 9-PixelDetector/run/scripts; shell scripts located in build/bin and install/bin.

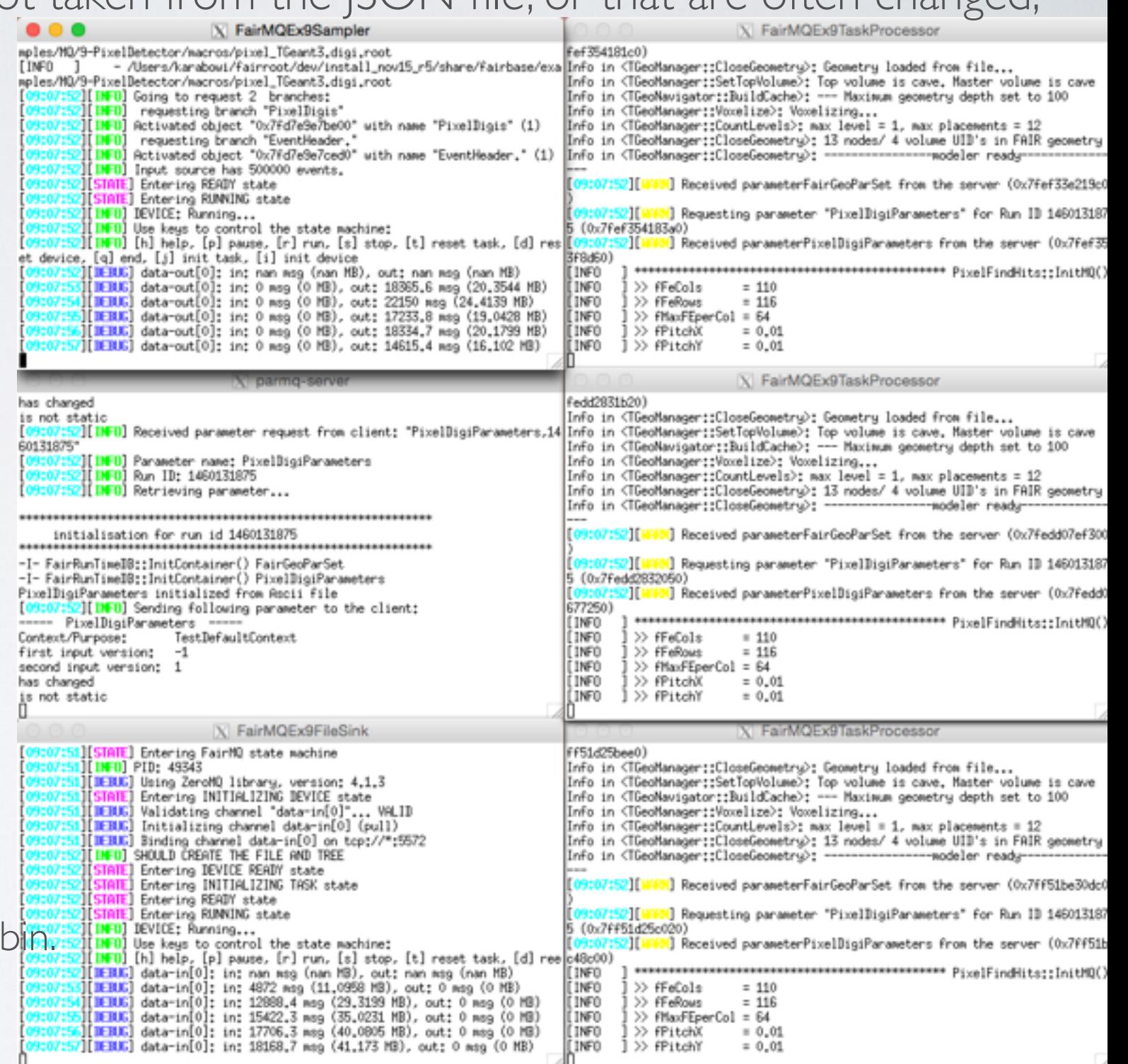

• startFairMQEx9New.sh - shell script to start sampler, few processors, sink and parameter server. The task to process may be easily changed by using --task-name PixelFindTracks or --task-name PixelFitTracks;

# Other topologies:

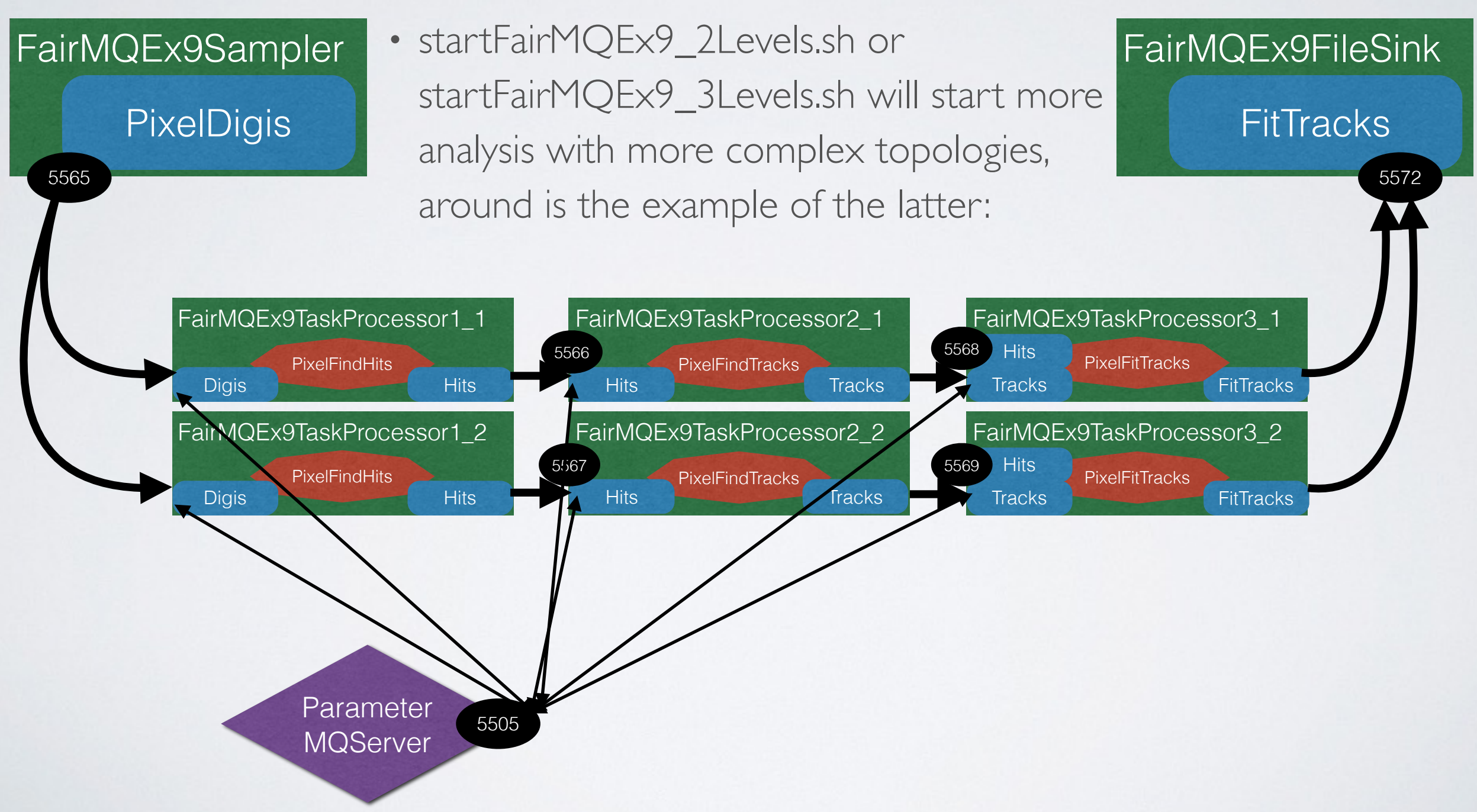

### Other topologies:

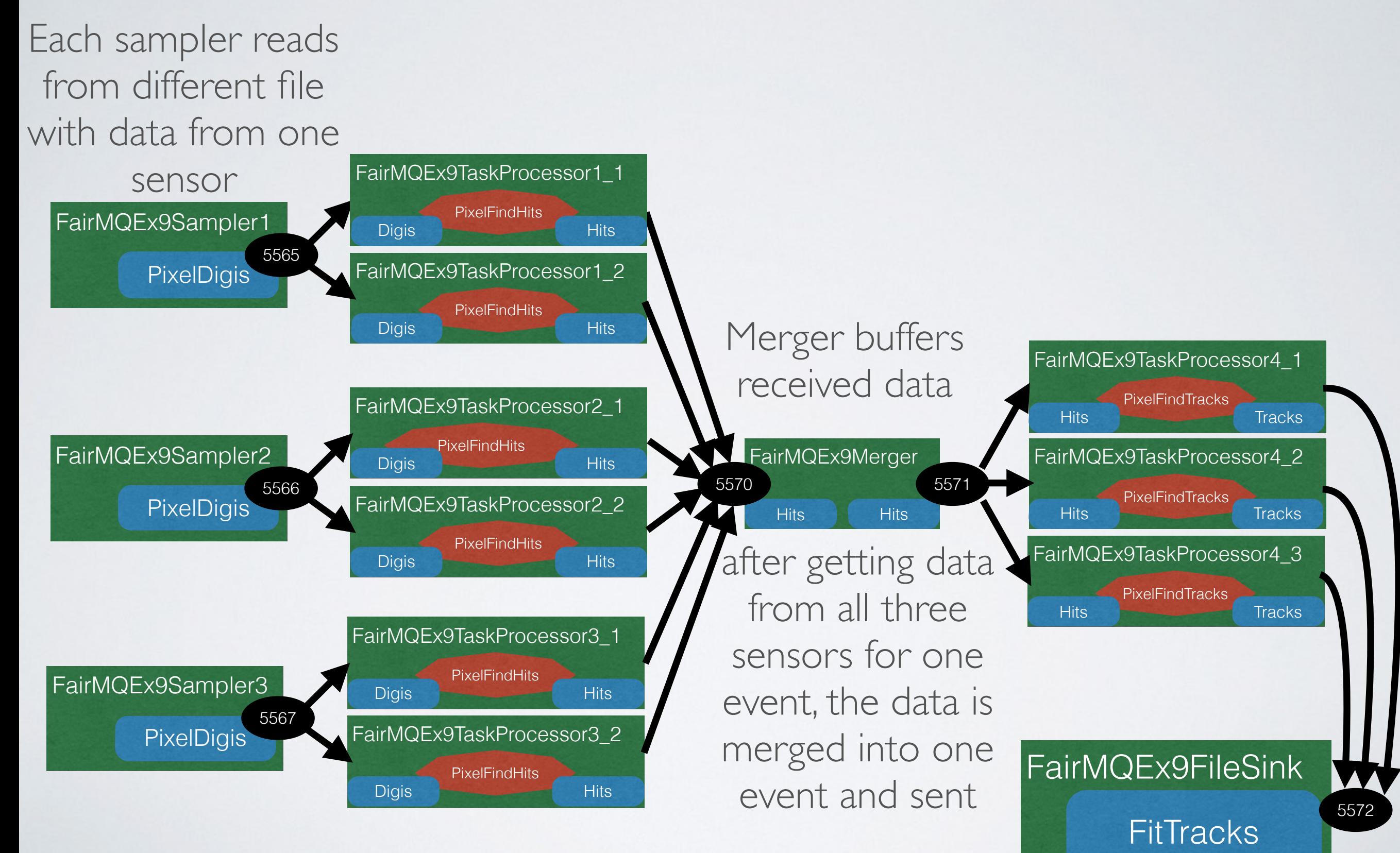

#### How to start?

- Example available in the FairRoot dev branch: <https://github.com/FairRootGroup/FairRoot/tree/dev>
- Simulate and digitize data in examples/MQ/9-PixelDetector/macros/
- Run provided examples, f.e.:

<< nov15p4\_r5 - - fairroot/pixel9 >> - bash -  $100 \times 13$ karabowi@kp3mac004:~/fairroot/pixel9/build\_nov15p4\_r5\_DDS\$ ./bin/startFairMQEx9\_Static.sh sampler | processor1 | processor2 | processor3 | server | file sink pid = 5953 | pid = 5954 | pid = 5955 | pid = 5956 | pid = 5957 | pid = 5958 mem I %CPU mem I %CPU mem I %CPU mem I %CPU mem | %CPU %CPU 81.5 157864 | 52.5 140688 | 51.2 141560 | 52.5 143364 | 139.9 201192 Jobs finished in 10 seconds. Finished gracefully. There are 100000 in the input file. There are 100000 in the output file. Shell script finished successfully. karabowi@kp3mac004:~/fairroot/pixel9/build\_nov15p4\_r5\_DDS\$

run devices in background, monitor running, check output run and control devices with DDS

| Thank you for using this script (for 5291 seconds).<br>karabowi@kp3mac004:~/fairroot/pixel9/build_nov15p4_r5_DDS\$ ./bin/controlDDS.sh<br><b>RUNNING-&gt;s-&gt;<mark>BEADY</mark>-&gt;t-&gt;DEVICE_READY-&gt;d-&gt;IDLE-&gt;q</b> /x-Exit<br>Nipanna-server][ processor_8][ processor_1][ processor_2][<br>sinkl<br><br><< nov15p4_r5 - - fairroot/pixel9 >> - bash - 98x39 |
|----------------------------------------------------------------------------------------------------|
| karabowi@kp3mac004:~/fairroot/pixel9/build_nov15p4_r5_DDS\$ dds-server start -s                                                                                                    |
| Checking availability of WN bin of the local system<br>found compatible WN bin: dds-wrk-bin-1.1.55.g101a9ce-Darwin-universal.tar.gz<br>Starting DDS commander<br>DDS commander server: 4924                                                                                                    |
| karabowi@kp3mac004:~/fairroot/pixel9/build_nov15p4_r5_DDS\$ dds-submit --rms localhost -n 6<br>dds-submit: Contacting DDS commander on kp3mac004.gsi.de:20003<br>dds-submit: Connection established.                                                                                                    |
| dds-submit: Requesting server to process job submission<br>dds-submit: Server reports: Creating new worker package<br>dds-submit: Server reports: RMS plug-in: /Users/karabowi/dds/1.1.42.g482cf62/plugins/dds-submit-lo<br>calhost/dds-submit-localhost<br>dds-submit: Server reports: Initializing RMS plug-in                                                            |
| dds-submit: Server reports: RMS plug-in is online. Startup time: 33ms.<br>dds-submit: Server reports: Plug-in: Will use the local host to deploy 6 agents                                                                                                    |
| dds-submit: Server reports: Plug-in: Using '/var/folders/nf/xl_sxlm17xl26qqcgs2qb2cr0000gn/T/dds_2<br>016-06-06-13-30-23-341' to spawn agents<br>dds-submit: Server reports: Plug-in: Starting DDSScout in '/var/folders/nf/xl_sxlm17xl26qqcgs2qb2c                                                                                                    |
| r0000gn/T/dds_2016-06-06-13-30-23-341/wn'<br>dds-submit: Server reports: Plug-in: DDS agents have been submitted<br>dds-submit: Server reports: Plug-in: Checking status of agents                                                                                                    |
| dds-submit: Server reports: Plug-in: All agents have been started successfully<br>karabowi@kp3mac004:~/fairroot/pixel9/build_nov15p4_r5_DDS\$ dds-topology --set bin/ex9-dds-topology<br>Jmx.                                                                                                    |
| dds-topology: Contacting DDS commander on kp3mac004.gsi.de:20003<br>dds-topology: Connection established.<br>dds-topology: Requesting server to set a new topology                                                                                                    |
| karabowi@kp3mac004:~/fairroot/pixel9/build_nov15p4_r5_DDS\$ dds-topology --activate<br>dds-topology: Contacting DDS commander on kp3mac004.gsi.de:20003<br>dds-topology: Connection established.                                                                                                    |
| dds-topology: Requesting server to activate user tasks<br>Activated tasks: 6                                                                                                    |
| Errors: 0<br>Total: 6                                                                                                    |
| Time to Activate: 0.013 s<br>Longbourilling mar 004 - If ai nogat Injust 0 Brit 1 and Eat at DDEC                                                                                                    |

### Summary

- Ready to use example implemented;
- The example devices are quite simple and yet general enough to allow processing of different tasks;
- Merger of splitted event data implemented;
- Binary transport available for selected data classes;
- The example may be run in DDS: <https://github.com/FairRootGroup/DDS>

# Thank you\for attention

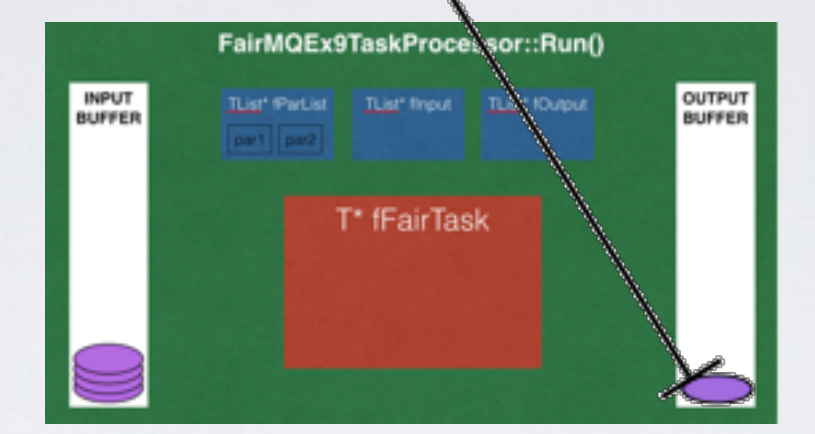

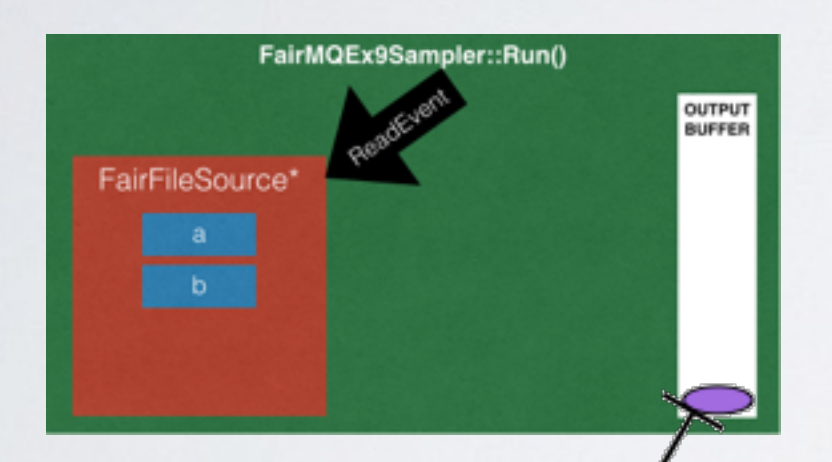

**Kennedy** 

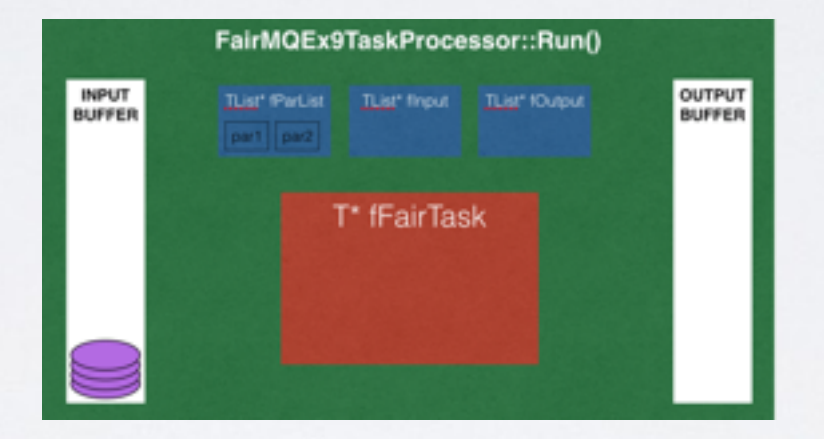

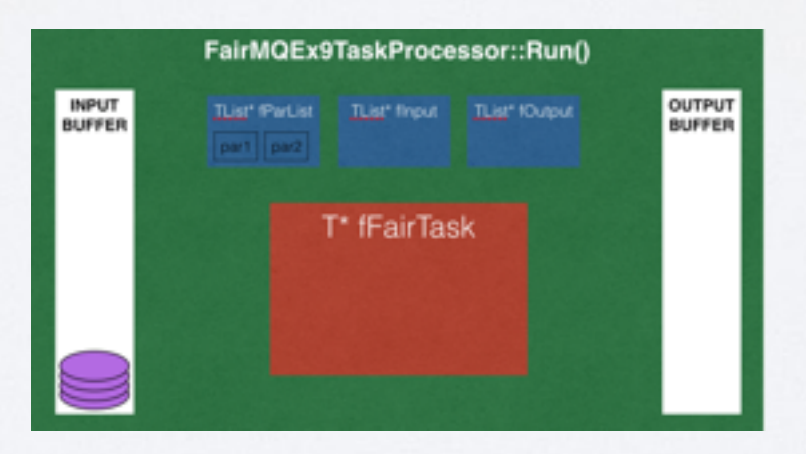

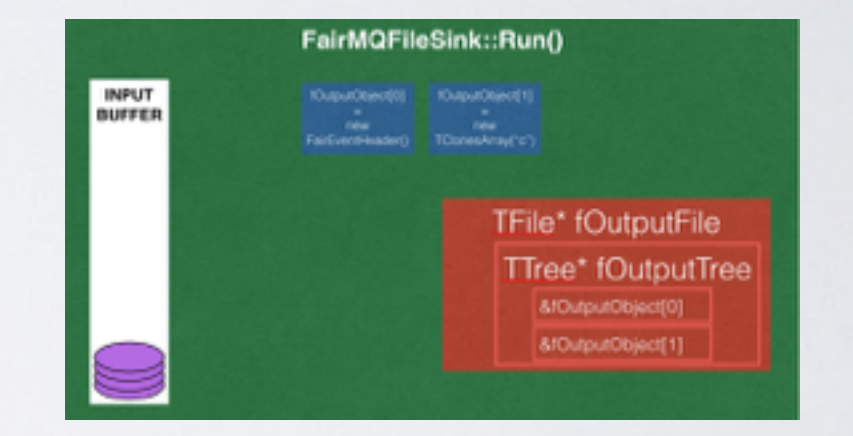

Special thanks to the **FairRoot** group: Mohammad Al-Turany Alexey Rybalchenko Nicolas Winckler Anar Manafov Andrey Lebedev Florian Uhlig Dmytro Kresan Thorsten Kollegger